## Room View Calendar

Last Modified on 12/04/2018 2:09 pm EST

*Room View* displays a single date's class schedule by room and can be accessed from **Classes > Weekly/Daily Calendar > Room View or Classes > Search > Room View.** The first column defaults to*No Room*. Any class not assigned to a room on the date searched will display in this column.

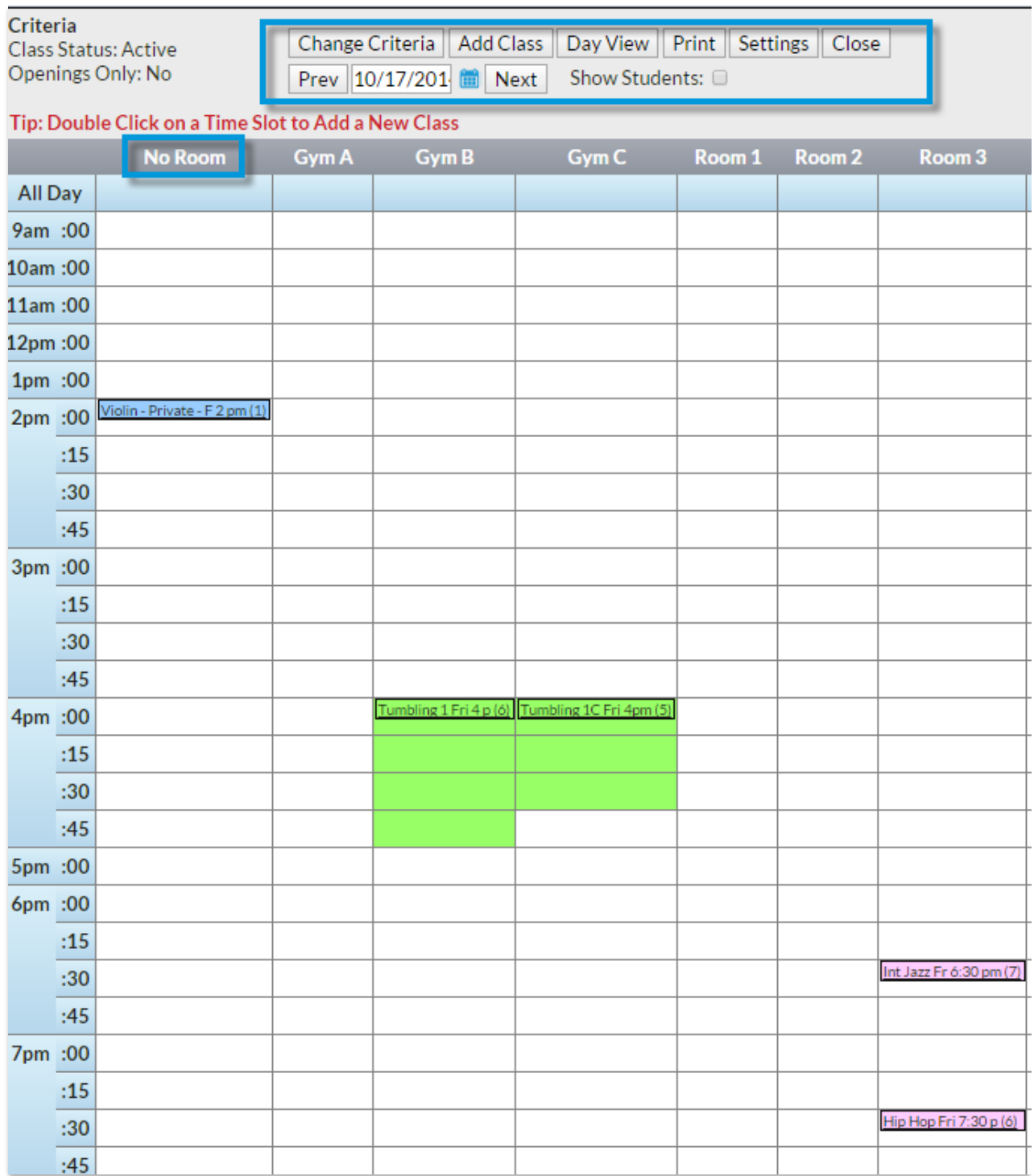